# Embedded Voicemail

This user guide is for Embedded Voicemail provided by an IP Office Basic Edition system running in IP Office Essential Edition, IP Office Preferred Edition or IP Office Advanced Edition mode.

Your system maintainer can configure your system to support either Intuity or IP Office mode mailbox operation. This guide is for IP Office mode. Your system administrator can confirm which mode your system uses.

- [Normal](http://marketingtools.avaya.com/knowledgebase/user/ipoffice/mergedProjects/embeddedipoffice/accessingyourmailbox.htm) login
- **Mailbox [controls](http://marketingtools.avaya.com/knowledgebase/user/ipoffice/mergedProjects/embeddedipoffice/generaloperation.htm)**
- Caller [options](http://marketingtools.avaya.com/knowledgebase/user/ipoffice/mergedProjects/embeddedipoffice/caller_options.htm)
- [Visual](http://marketingtools.avaya.com/knowledgebase/user/ipoffice/mergedProjects/embeddedipoffice/visual_voice.htm) voice

© 2014 AVAYA 15-604067 Issue 13.a.- 11:08, 13 February 2014 (embedded\_voicemail.htm)

Performance figures, data and operation quoted in this document are typical and must be specifically confirmed in writing by Avaya before they become applicable to any particular order or contract. The company reserves the right to make alterations or amendments at its own discretion. The publication of information in this document does not imply freedom from patent or any other protective rights of Avaya or others.

All trademarks identified by (R) or TM are registered trademarks or trademarks respectively of Avaya Inc. All other trademarks are the property of their respective owners.

> http://marketingtools .avaya.com/knowledgebase/user/ipoffice/mergedProjects /embeddedipoffice/embedded\_voicemail.htm Las t Modified: 13/02/2014

# Normal Login

## To login:

1.At your own extension, dial 777.

- To access your mailbox from another extension, dial 778. You are prompted to enter the number of the mailbox you want to access. If you are dialing from your own extension, for your mailbox, just press #. Otherwise enter your extension number and press #.
- 2. Enter your mailbox [password](http://marketingtools.avaya.com/knowledgebase/user/ipoffice/mergedProjects/embeddedipoffice/changing_your_password.htm) if you have a **password set** and press  $#$ .
- 3. After you log in, the voice prompts provide instructions. See Default Mailbox [Controls](http://marketingtools.avaya.com/knowledgebase/user/ipoffice/mergedProjects/embeddedipoffice/generaloperation.htm) for a summary of the controls.
	- For help at any time: Press \*4.
	- To return to the activity menu: Press 8.

© 2014 AVAYA 15-604067 Issue 13.a.- 11:08, 13 February 2014 (accessingyourmailbox.htm)

Performance figures, data and operation quoted in this document are typical and must be specifically confirmed in writing by Avaya before they become applicable to any particular order or contract. The company reserves the right to make alterations or amendments at its own discretion. The publication of information in this document does not imply freedom from patent or any other protective rights of Avaya or others.

All trademarks identified by (R) or TM are registered trademarks or trademarks respectively of Avaya Inc. All other trademarks are the property of their respective owners.

> http://marketingtools .avaya.com/knowledgebase/user/ipoffice/mergedProjects /embeddedipoffice/acces s ingyourmailbox.htm Las t Modified: 06/06/2013

# Mailbox Controls

The following is a summary of the options that are available after you have [logged](http://marketingtools.avaya.com/knowledgebase/user/ipoffice/mergedProjects/embeddedipoffice/accessingyourmailbox.htm) into a mailbox.

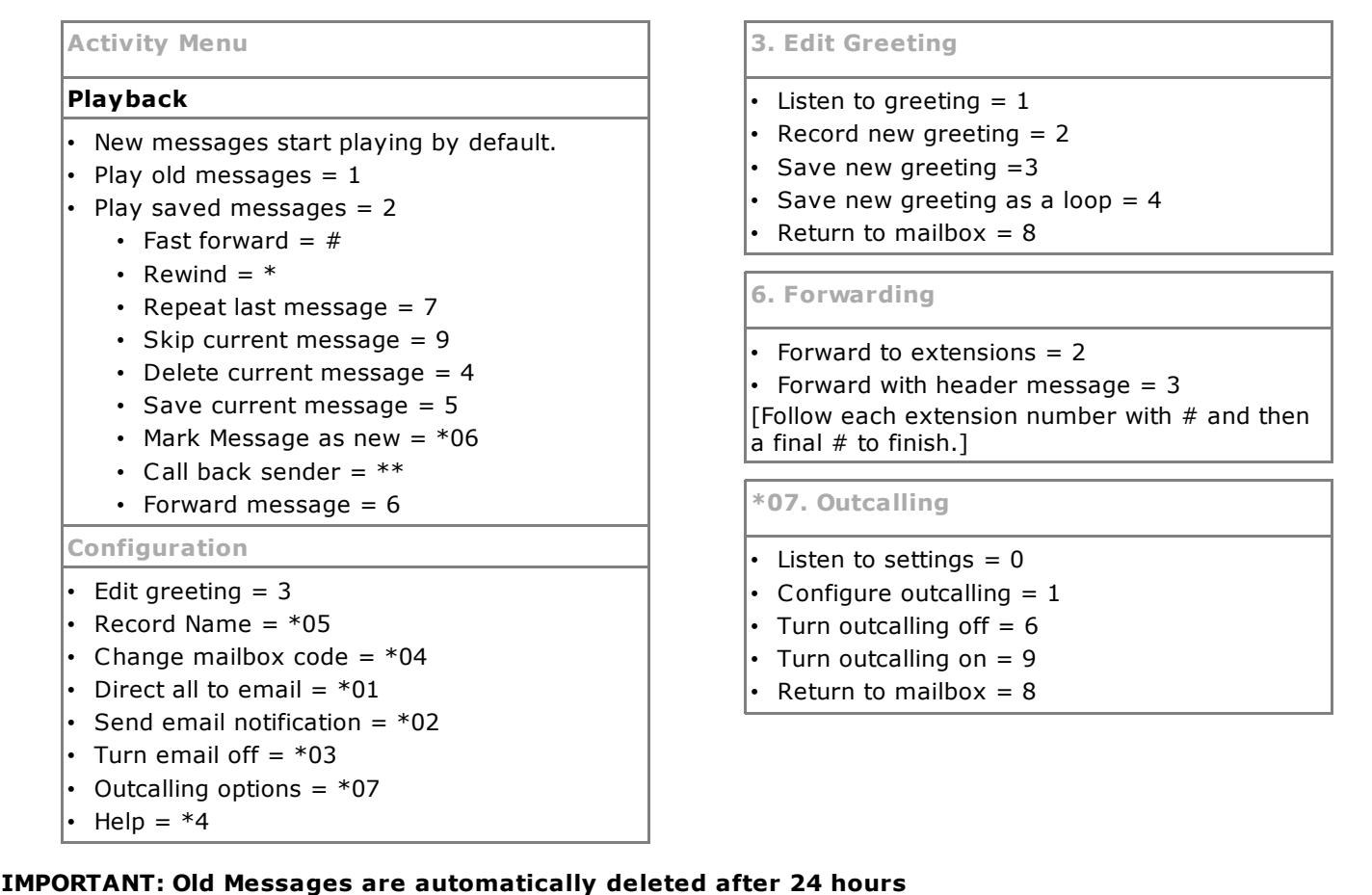

After you listen to new message, it is marked as 'old' and it is automatically deleted after 24 hours. If you do not want the message deleted, you must mark it as a 'saved' message.

• To mark the current message as saved, press 5 while listening to the message.

© 2014 AVAYA 15-604067 Issue 13.a.- 11:08, 13 February 2014 (generaloperation.htm)

Performance figures, data and operation quoted in this document are typical and must be specifically confirmed in writing by Avaya before they become applicable to any particular order or contract. The company reserves the right to make alterations or amendments at its own discretion. The publication of information in this document does not imply freedom from patent or any other protective rights of Avaya or others.

All trademarks identified by (R) or TM are registered trademarks or trademarks respectively of Avaya Inc. All other trademarks are the property of their respective owners.

> http://marketingtools .avaya.com/knowledgebase/user/ipoffice/mergedProjects /embeddedipoffice/generaloperation.htm Las t Modified: 23/07/2013

# Caller Options

Callers to your mailbox can perform the following actions:

• Skip Your Mailbox Greeting

Callers can skip your greeting message and go straight to leaving a message by pressing 1.

• [Transfer](http://marketingtools.avaya.com/knowledgebase/user/ipoffice/mergedProjects/embeddedipoffice/transferoptions.htm) to another number

Depending on your settings, the caller can select a transfer to another extension rather than leaving a message.

• Leave a message

After hearing the tone, your caller can start recording a message. The system only saves messages that are longer than 3 seconds. The default maximum message length is 120 seconds. However, the system administrator can adjust that.

• Options after leaving a message

After leaving a mailbox message, callers can press # rather than hanging up immediately. The caller hears a prompt informing them if the system saved the message. The system then disconnects the call.

> © 2014 AVAYA 15-604067 Issue 13.a.- 11:08, 13 February 2014 (caller\_options.htm)

Performance figures, data and operation quoted in this document are typical and must be specifically confirmed in writing by Avaya before they become applicable to any particular order or contract. The company reserves the right to make alterations or amendments at its own discretion. The publication of information in this document does not imply freedom from patent or any other protective rights of Avaya or others.

All trademarks identified by (R) or TM are registered trademarks or trademarks respectively of Avaya Inc. All other trademarks are the property of their respective owners.

> http://marketingtools .avaya.com/knowledgebase/user/ipoffice/mergedProjects /embeddedipoffice/caller\_options .htm Las t Modified: 06/06/2013

## Full Mailbox

When a mailbox is full and unable to store new voicemail messages, the voicemail system plays an information message and disconnects the call.

> © 2014 AVAYA 15-604067 Issue 13.a.- 11:08, 13 February 2014 (full\_mailbox.htm)

Performance figures, data and operation quoted in this document are typical and must be specifically confirmed in writing by Avaya before they become applicable to any particular order or contract. The company reserves the right to make alterations or amendments at its own discretion. The publication of information in this document does not imply freedom from patent or any other protective rights of Avaya or others.

All trademarks identified by (R) or TM are registered trademarks or trademarks respectively of Avaya Inc. All other trademarks are the property of their respective owners.

> http://marketingtools .avaya.com/knowledgebase/user/ipoffice/mergedProjects /embeddedipoffice/full\_mailbox.htm Las t Modified: 26/02/2013

## Visual Voice

Visual Voice allows you to access your mailbox using the display menu of your phone rather than following spoken mailbox prompts. Not all phones support Visual Voice.

To use Visual Voice your system maintainer must add a Visual Voice button to your phone. Alternatively, your system maintainer can set the MESSAGES button on your phone to act as a Visual Voice button.

• On phones that have a display but do not support visual voice operation, use of the button for user mailbox access using voice prompts and for direct to voicemail transfer during a call is supported

### Visual Voice Controls

The arrangement of options on the screen will vary depending on the phone type and display size. You can access controls not shown on the current display by using the phone's < and > buttons to move between screen pages.

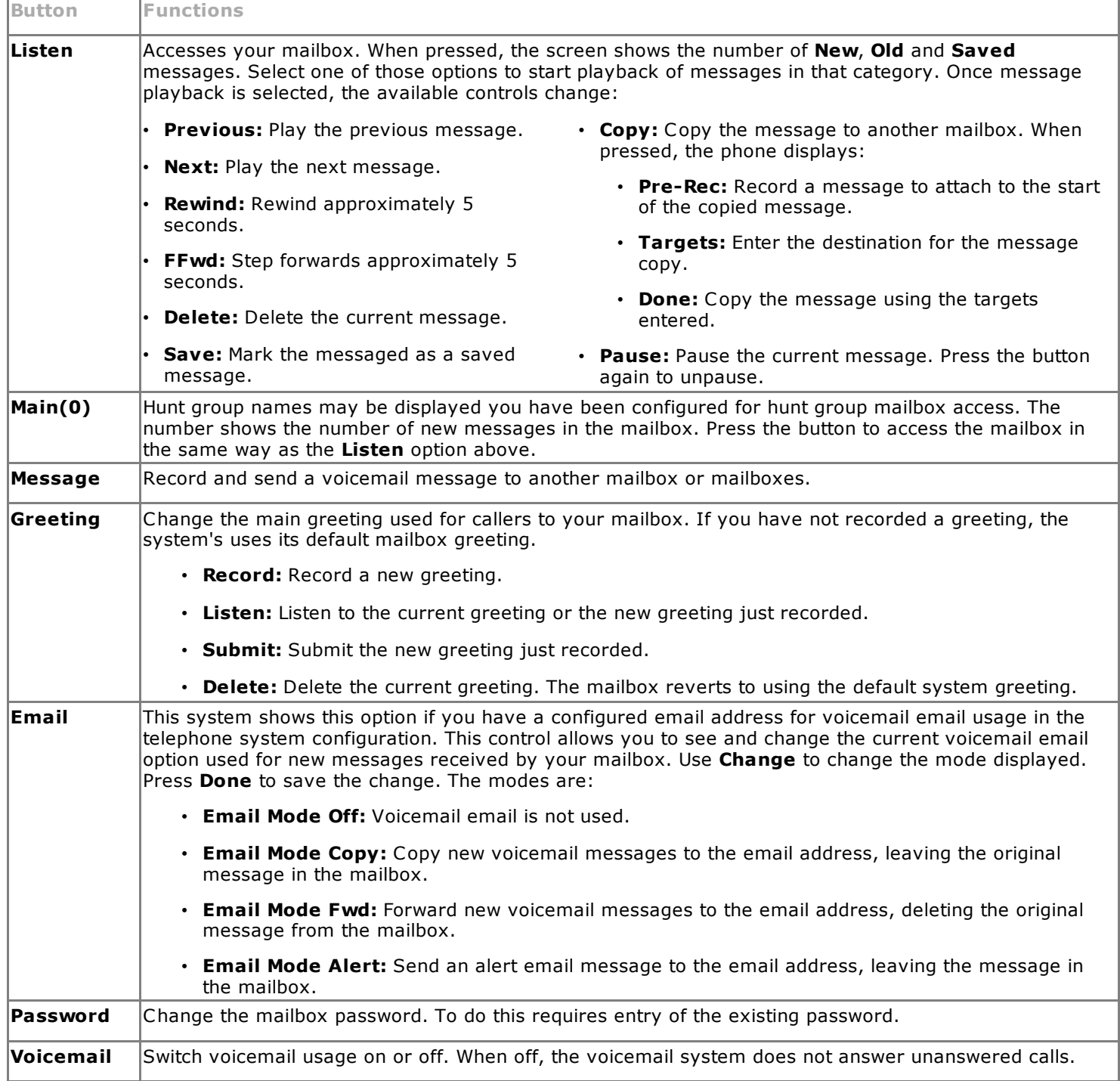

## Using the Visual Voice Button for Voicemail Transfer

If pressed when you have a call is connected, the Visual Voice button allows entry of an extension number for direct to

© 2014 AVAYA 15-604067 Issue 13.a.- 11:08, 13 February 2014 (visual\_voice.htm)

Performance figures, data and operation quoted in this document are typical and must be specifically confirmed in writing by Avaya before they become applicable to any particular order or contract. The company reserves the right to make alterations or amendments at its own discretion. The publication of information in this document does not imply freedom from patent or any other protective rights of Avaya or others.

All trademarks identified by (R) or TM are registered trademarks or trademarks respectively of Avaya Inc. All other trademarks are the property of their respective owners.

> http://marketingtools .avaya.com/knowledgebase/user/ipoffice/mergedProjects /embeddedipoffice/visual\_voice.htm Las t Modified: 30/05/2013

# Listening to Messages

This section covers actions you can perform while listening to your messages.

- Listening to your [messages](http://marketingtools.avaya.com/knowledgebase/user/ipoffice/mergedProjects/embeddedipoffice/listening_to_old_messages.htm)
- Marking a [message](http://marketingtools.avaya.com/knowledgebase/user/ipoffice/mergedProjects/embeddedipoffice/marking_a_message_as_new.htm) as new
- Marking a [message](http://marketingtools.avaya.com/knowledgebase/user/ipoffice/mergedProjects/embeddedipoffice/marking_a_message_as_saved.htm) a saved
- [Forwarding](http://marketingtools.avaya.com/knowledgebase/user/ipoffice/mergedProjects/embeddedipoffice/fowardingyourmessages.htm) a message
- Calling the [message](http://marketingtools.avaya.com/knowledgebase/user/ipoffice/mergedProjects/embeddedipoffice/replyingtomessages.htm) sender

© 2014 AVAYA 15-604067 Issue 13.a.- 11:08, 13 February 2014 (listeningtoyourmessages.htm)

Performance figures, data and operation quoted in this document are typical and must be specifically confirmed in writing by Avaya before they become applicable to any particular order or contract. The company reserves the right to make alterations or amendments at its own discretion. The publication of information in this document does not imply freedom from patent or any other protective rights of Avaya or others.

All trademarks identified by (R) or TM are registered trademarks or trademarks respectively of Avaya Inc. All other trademarks are the property of their respective owners.

http://marketingtools .avaya.com/knowledgebase/user/ipoffice/mergedProjects /embeddedipoffice/lis teningtoyourmes sages .htm Las t Modified: 06/06/2013

# Listening to Messages

The system groups messages into the following categories:

#### • New

After you have listened to a new message, it automatically becomes an old message.

• Saved

This category applies to messages you [marked](http://marketingtools.avaya.com/knowledgebase/user/ipoffice/mergedProjects/embeddedipoffice/marking_a_message_as_saved.htm) as saved. You would normally do this for messages that you do not want the system to automatically delete.

• Old

After you have listened to a new message it automatically becomes an old message. Unless you delete them sooner, the system automatically deletes old messages after 24 hours.

When you get your messages, the system automatically starts playing your new messages if you have any. After each message, the system plays details of when the message was left and the caller.

### To listen to your messages:

1.[Log](http://marketingtools.avaya.com/knowledgebase/user/ipoffice/mergedProjects/embeddedipoffice/accessingyourmailbox.htm) in to your mailbox.

2.If you have any new messages, the system starts playing them.

- To switch to playing old messages: Press 1.
- To switch to playing saved messages: Press 2.

3.While playing a message, you can use the following options:

- To fast forward: Press #.
- To rewind: Press \*.
- To repeat the last message: Press 7.
- To skip the current message: Press 9.
- To delete the current message: Press 4.
- To mark the [message](http://marketingtools.avaya.com/knowledgebase/user/ipoffice/mergedProjects/embeddedipoffice/marking_a_message_as_saved.htm) as saved: Press 5.
- To mark the [message](http://marketingtools.avaya.com/knowledgebase/user/ipoffice/mergedProjects/embeddedipoffice/marking_a_message_as_new.htm) as new: Press \*06.
- To call back the sender: Press \*\*.
- To forward the message: Press 6.

© 2014 AVAYA 15-604067 Issue 13.a.- 11:08, 13 February 2014 (listening\_to\_old\_messages.htm)

Performance figures, data and operation quoted in this document are typical and must be specifically confirmed in writing by Avaya before they become applicable to any particular order or contract. The company reserves the right to make alterations or amendments at its own discretion. The publication of information in this document does not imply freedom from patent or any other protective rights of Avaya or others.

All trademarks identified by (R) or TM are registered trademarks or trademarks respectively of Avaya Inc. All other trademarks are the property of their respective owners.

http://marketingtools .avaya.com/knowledgebase/user/ipoffice/mergedProjects /embeddedipoffice/lis tening\_to\_old\_mes sages .htm Las t Modified: 30/05/2013

### Marking a Message as New

While listening to old or saved messages you can reset the message back to being treated as a new message. This will cause the message waiting indicator on the phone to be lit again. However, if you are using [voicemail](http://marketingtools.avaya.com/knowledgebase/user/ipoffice/mergedProjects/embeddedipoffice/voicemailemail.htm) email or [outcalling,](http://marketingtools.avaya.com/knowledgebase/user/ipoffice/mergedProjects/embeddedipoffice/outcalling.htm) these are not triggered by changing the status of a message back to new.

#### To mark a message as new:

1.Press \*06 while listening to the old or saved message.

© 2014 AVAYA 15-604067 Issue 13.a.- 11:08, 13 February 2014 (marking\_a\_message\_as\_new.htm)

Performance figures, data and operation quoted in this document are typical and must be specifically confirmed in writing by Avaya before they become applicable to any particular order or contract. The company reserves the right to make alterations or amendments at its own discretion. The publication of information in this document does not imply freedom from patent or any other protective rights of Avaya or others.

All trademarks identified by (R) or TM are registered trademarks or trademarks respectively of Avaya Inc. All other trademarks are the property of their respective owners.

http://marketingtools .avaya.com/knowledgebase/user/ipoffice/mergedProjects /embeddedipoffice/marking\_a\_mes sage\_as\_new.htm Las t Modified: 26/02/2013

## Marking a Message as Saved

Once you have played a message it is marked as old. The system automatically deletes old messages after 24 hours. To stop this happening to the current message, you can mark it as being a saved message.

### To save a message:

1.Press 5 when listening to a new or old message.

© 2014 AVAYA 15-604067 Issue 13.a.- 11:08, 13 February 2014 (marking\_a\_message\_as\_saved.htm)

Performance figures, data and operation quoted in this document are typical and must be specifically confirmed in writing by Avaya before they become applicable to any particular order or contract. The company reserves the right to make alterations or amendments at its own discretion. The publication of information in this document does not imply freedom from patent or any other protective rights of Avaya or others.

All trademarks identified by (R) or TM are registered trademarks or trademarks respectively of Avaya Inc. All other trademarks are the property of their respective owners.

http://marketingtools .avaya.com/knowledgebase/user/ipoffice/mergedProjects /embeddedipoffice/marking\_a\_mes sage\_as\_saved.htm Las t Modified: 26/02/2013

## Fowarding a Message

You can forward a message to a different mailbox or to several mailboxes at the same time. When you do this, you can record a comment at the start of the message.

#### To forward a message:

1. While listening to the message, press 6.

- To forward the message as is, press 2.
- To add a comment before forwarding, press 3. After the tone, record your comment and press # to finish recording.
- 2.Enter the extension number to forward the message to and press #.
- 3.If you want to send the message to more than one extension, repeat the process of enter each extension number followed by #.
- 4.Press # to finish addressing and forward the message.

© 2014 AVAYA 15-604067 Issue 13.a.- 11:08, 13 February 2014 (fowardingyourmessages.htm)

Performance figures, data and operation quoted in this document are typical and must be specifically confirmed in writing by Avaya before they become applicable to any particular order or contract. The company reserves the right to make alterations or amendments at its own discretion. The publication of information in this document does not imply freedom from patent or any other protective rights of Avaya or others.

All trademarks identified by (R) or TM are registered trademarks or trademarks respectively of Avaya Inc. All other trademarks are the property of their respective owners.

http://marketingtools .avaya.com/knowledgebase/user/ipoffice/mergedProjects /embeddedipoffice/fowardingyourmes sages .htm Las t Modified: 06/06/2013

## Calling the Sender

When an internal caller leaves a message, the system will capture the caller's number and store that with the message. You can choose to make a call to the caller's number.

#### To call the message sender:

1.While listening to a message, press \*\*.

© 2014 AVAYA 15-604067 Issue 13.a.- 11:08, 13 February 2014 (replyingtomessages.htm)

Performance figures, data and operation quoted in this document are typical and must be specifically confirmed in writing by Avaya before they become applicable to any particular order or contract. The company reserves the right to make alterations or amendments at its own discretion. The publication of information in this document does not imply freedom from patent or any other protective rights of Avaya or others.

All trademarks identified by (R) or TM are registered trademarks or trademarks respectively of Avaya Inc. All other trademarks are the property of their respective owners.

> http://marketingtools .avaya.com/knowledgebase/user/ipoffice/mergedProjects /embeddedipoffice/replyingtomes sages .htm Las t Modified: 30/05/2013

# Changing Your Settings

This section covers the following topics:

- Changing your [password](http://marketingtools.avaya.com/knowledgebase/user/ipoffice/mergedProjects/embeddedipoffice/changing_your_password.htm)
- [Recording](http://marketingtools.avaya.com/knowledgebase/user/ipoffice/mergedProjects/embeddedipoffice/recording_a_greeting.htm) a greeting
- [Listening](http://marketingtools.avaya.com/knowledgebase/user/ipoffice/mergedProjects/embeddedipoffice/to_listen_to_your_greeting.htm) to your greeting
- [Breakout](http://marketingtools.avaya.com/knowledgebase/user/ipoffice/mergedProjects/embeddedipoffice/transferoptions.htm) transfer options
- [Recording](http://marketingtools.avaya.com/knowledgebase/user/ipoffice/mergedProjects/embeddedipoffice/record_your_name.htm) your name

© 2014 AVAYA 15-604067 Issue 13.a.- 11:08, 13 February 2014 (changing\_your\_settings.htm)

Performance figures, data and operation quoted in this document are typical and must be specifically confirmed in writing by Avaya before they become applicable to any particular order or contract. The company reserves the right to make alterations or amendments at its own discretion. The publication of information in this document does not imply freedom from patent or any other protective rights of Avaya or others.

All trademarks identified by (R) or TM are registered trademarks or trademarks respectively of Avaya Inc. All other trademarks are the property of their respective owners.

http://marketingtools .avaya.com/knowledgebase/user/ipoffice/mergedProjects /embeddedipoffice/changing\_your\_settings .htm Las t Modified: 06/06/2013

# Changing Your Password

You are not required to set a password for your mailbox if you only access it from your own extension. For access to your mailbox from other locations, including in response to Outcalling, you will need to have a password set. If you set a password, it is then required during access to your mailbox from your own extension.

### To change your password:

1. [Log](http://marketingtools.avaya.com/knowledgebase/user/ipoffice/mergedProjects/embeddedipoffice/accessingyourmailbox.htm) in to your mailbox.

- 2.Press \*04 to change your password.
- 3.Enter your current password and press #. If you have no current password just press #.
- 4.Enter your new password followed by #.
	- Enter at least four digits and up to 15. Do not set an obvious code. For example:
		- Your extension number.
		- A sequence of digits, for example 1234.
		- The same repeated digits, for example 1111.

5. Re-enter your new password followed by #.

• The system will prompt you if the codes do not match or is not acceptable. It will also confirm the change of password if successful.

## System Administration

The system administrator cannot see your password. However, they are able to clear your existing password.

© 2014 AVAYA 15-604067 Issue 13.a.- 11:08, 13 February 2014 (changing\_your\_password.htm)

Performance figures, data and operation quoted in this document are typical and must be specifically confirmed in writing by Avaya before they become applicable to any particular order or contract. The company reserves the right to make alterations or amendments at its own discretion. The publication of information in this document does not imply freedom from patent or any other protective rights of Avaya or others.

All trademarks identified by (R) or TM are registered trademarks or trademarks respectively of Avaya Inc. All other trademarks are the property of their respective owners.

http://marketingtools .avaya.com/knowledgebase/user/ipoffice/mergedProjects /embeddedipoffice/changing\_your\_pas s word.htm Las t Modified: 06/06/2013

## Personal Greeting

By default, callers to your mailbox hear the default system greeting. "Your call has been answered by Avaya IP Office." You can replace this with a personal greeting.

> © 2014 AVAYA 15-604067 Issue 13.a.- 11:08, 13 February 2014 (changingyourgreetingmessage.htm)

Performance figures, data and operation quoted in this document are typical and must be specifically confirmed in writing by Avaya before they become applicable to any particular order or contract. The company reserves the right to make alterations or amendments at its own discretion. The publication of information in this document does not imply freedom from patent or any other protective rights of Avaya or others.

All trademarks identified by (R) or TM are registered trademarks or trademarks respectively of Avaya Inc. All other trademarks are the property of their respective owners.

http://marketingtools .avaya.com/knowledgebase/user/ipoffice/mergedProjects /embeddedipoffice/changingyourgreetingmes sage.htm Las t Modified: 30/05/2013

# Recording Your Greeting

You can record the greeting heard by callers to your voicemail. At any time, you can listen to a greeting message and re-record it.

• A greeting must be longer than 3 seconds. The maximum length of a greeting is 120 seconds by default.

# To record your greeting:

- 1. [Log](http://marketingtools.avaya.com/knowledgebase/user/ipoffice/mergedProjects/embeddedipoffice/accessingyourmailbox.htm) in to your mailbox.
- 2.Press 3 to select the option to edit your greeting.
- 3.Press 2 to change your greeting.

4.When prompted, speak your new greeting.

- The greeting must be longer than 3 seconds.
- A long (approximately 10 seconds) period of silence will disconnect you from voicemail.

5.Press 2 when you have finished recording your greeting.

6.Press 1 to listen to your new greeting. After you have listened to your greeting:

- To save the new greeting: Press 3.
- To re-record the new greeting: Press 2.
- To save the new greeting as a continuous loop: Press 4. Callers are not able to leave messages. Note that when you select this option, you can only change the greeting back to a normal greeting by recording a new greeting.

© 2014 AVAYA 15-604067 Issue 13.a.- 11:08, 13 February 2014 (recording\_a\_greeting.htm)

Performance figures, data and operation quoted in this document are typical and must be specifically confirmed in writing by Avaya before they become applicable to any particular order or contract. The company reserves the right to make alterations or amendments at its own discretion. The publication of information in this document does not imply freedom from patent or any other protective rights of Avaya or others.

All trademarks identified by (R) or TM are registered trademarks or trademarks respectively of Avaya Inc. All other trademarks are the property of their respective owners.

> http://marketingtools .avaya.com/knowledgebase/user/ipoffice/mergedProjects /embeddedipoffice/recording\_a\_greeting.htm Las t Modified: 06/06/2013

# Listening to Your Greeting

If you want to check your greeting, use the following process.

# To listen to your greeting:

- 1. [Log](http://marketingtools.avaya.com/knowledgebase/user/ipoffice/mergedProjects/embeddedipoffice/accessingyourmailbox.htm) in to your mailbox.
- 2.Press 3 to select the option to edit your greeting.
- 3. Press 1 to hear your greeting. If no greeting has been recorded your will hear "The message has not yet been recorded".

© 2014 AVAYA 15-604067 Issue 13.a.- 11:08, 13 February 2014 (to\_listen\_to\_your\_greeting.htm)

Performance figures, data and operation quoted in this document are typical and must be specifically confirmed in writing by Avaya before they become applicable to any particular order or contract. The company reserves the right to make alterations or amendments at its own discretion. The publication of information in this document does not imply freedom from patent or any other protective rights of Avaya or others.

All trademarks identified by (R) or TM are registered trademarks or trademarks respectively of Avaya Inc. All other trademarks are the property of their respective owners.

http://marketingtools .avaya.com/knowledgebase/user/ipoffice/mergedProjects /embeddedipoffice/to\_lis ten\_to\_your\_greeting.htm Las t Modified: 26/02/2013

# Transfer Options

Your system administrator can set up to 3 transfer numbers for your mailbox. When a caller to your mailbox presses 0, 2 or 3, the system transfers them to the matching number configured by your system administrator. Typically, this feature allows the system to transfer callers to the receptionist or one of your colleagues.

Contact your system administrator to find out if they have set any transfer numbers for your mailbox. When this feature is set, remember to alter your mailbox [greeting](http://marketingtools.avaya.com/knowledgebase/user/ipoffice/mergedProjects/embeddedipoffice/changingyourgreetingmessage.htm) in order to inform callers of the options they can use.

> © 2014 AVAYA 15-604067 Issue 13.a.- 11:08, 13 February 2014 (transferoptions.htm)

Performance figures, data and operation quoted in this document are typical and must be specifically confirmed in writing by Avaya before they become applicable to any particular order or contract. The company reserves the right to make alterations or amendments at its own discretion. The publication of information in this document does not imply freedom from patent or any other protective rights of Avaya or others.

All trademarks identified by (R) or TM are registered trademarks or trademarks respectively of Avaya Inc. All other trademarks are the property of their respective owners.

> http://marketingtools .avaya.com/knowledgebase/user/ipoffice/mergedProjects /embeddedipoffice/trans feroptions .htm Las t Modified: 13/02/2014

## Record Your Name

You hear your name played as a confirmation when you log in to your mailbox. The system also uses it for other system announcements and functions. You can change your name recording at any time.

#### To record your name:

- 1. [Log](http://marketingtools.avaya.com/knowledgebase/user/ipoffice/mergedProjects/embeddedipoffice/accessingyourmailbox.htm) in to your mailbox.
- 2.Press \*05 to select the option to record your name.
- 3.Press 1 to hear your current recording.
- 4. Press 2 to record your name. When prompted, speak your name. The maximum recorded length is 5 seconds.
- 5.Press 2 when you have finished recording your name.

6.Press 1 to listen to your new recording. Review the recoding and select one of the following options:

- To save the new recording: Press 3.
- To record your name again: Press 2.

© 2014 AVAYA 15-604067 Issue 13.a.- 11:08, 13 February 2014 (record\_your\_name.htm)

Performance figures, data and operation quoted in this document are typical and must be specifically confirmed in writing by Avaya before they become applicable to any particular order or contract. The company reserves the right to make alterations or amendments at its own discretion. The publication of information in this document does not imply freedom from patent or any other protective rights of Avaya or others.

All trademarks identified by (R) or TM are registered trademarks or trademarks respectively of Avaya Inc. All other trademarks are the property of their respective owners.

> http://marketingtools .avaya.com/knowledgebase/user/ipoffice/mergedProjects /embeddedipoffice/record\_your\_name.htm Las t Modified: 30/05/2013

# Voicemail Notification

There are several ways that the system can alert you when you have a new message.

#### • Message Waiting Lamp

Most Avaya telephones include a message waiting lamp, typically at the top right of the phone. This lamp lights when your mailbox contains any new messages that you have not heard. In addition, many Avaya phones have a MESSAGE button which also lights when your mailbox contains new messages.

## **[Outcalling](http://marketingtools.avaya.com/knowledgebase/user/ipoffice/mergedProjects/embeddedipoffice/outcalling.htm)**

Outcalling allows you to specify a number that the system calls when your mailbox contains any new messages. If you answer the call, the system prompts you to login to hear your messages.

#### • [Voicemail](http://marketingtools.avaya.com/knowledgebase/user/ipoffice/mergedProjects/embeddedipoffice/voicemail_email2.htm) Email

The voicemail system can send an email whenever your mailbox receives a new message. The email can be just a simple alert that you have a new message or it can also include an attached copy of the message.

> © 2014 AVAYA 15-604067 Issue 13.a.- 11:08, 13 February 2014 (voicemail\_notification.htm)

Performance figures, data and operation quoted in this document are typical and must be specifically confirmed in writing by Avaya before they become applicable to any particular order or contract. The company reserves the right to make alterations or amendments at its own discretion. The publication of information in this document does not imply freedom from patent or any other protective rights of Avaya or others.

All trademarks identified by (R) or TM are registered trademarks or trademarks respectively of Avaya Inc. All other trademarks are the property of their respective owners.

> http://marketingtools .avaya.com/knowledgebase/user/ipoffice/mergedProjects /embeddedipoffice/voicemail\_notification.htm Las t Modified: 30/05/2013

# Voicemail Email

You can have notification of new messages sent to your email address. The notification can be a simple alert to tell you that you have a message or a copy of the voicemail message if required.

In addition to the functions described in this section, if you have an Avaya telephone that supports [Visual](http://marketingtools.avaya.com/knowledgebase/user/ipoffice/mergedProjects/embeddedipoffice/visual_voice.htm) Voice, you can use Visual Voice to control your Voicemail Email settings.

#### • Email Address/Enabling Voicemail Email Functions

Before you can use the email options, your system administrator must enter your email address into the telephone system configuration. Otherwise, you hear the message 'Email is not enabled on this mailbox' whenever you try to use an email option. Your system administrator can tell you whether they have configured your mailbox to use email.

This section covers the following actions:

- Switching on email [notification](http://marketingtools.avaya.com/knowledgebase/user/ipoffice/mergedProjects/embeddedipoffice/switching_on_email_notificatio.htm)
- Switching off email [notification](http://marketingtools.avaya.com/knowledgebase/user/ipoffice/mergedProjects/embeddedipoffice/switching_off_email_notificati.htm)

© 2014 AVAYA 15-604067 Issue 13.a.- 11:08, 13 February 2014 (voicemail\_email2.htm)

Performance figures, data and operation quoted in this document are typical and must be specifically confirmed in writing by Avaya before they become applicable to any particular order or contract. The company reserves the right to make alterations or amendments at its own discretion. The publication of information in this document does not imply freedom from patent or any other protective rights of Avaya or others.

All trademarks identified by (R) or TM are registered trademarks or trademarks respectively of Avaya Inc. All other trademarks are the property of their respective owners.

> http://marketingtools .avaya.com/knowledgebase/user/ipoffice/mergedProjects /embeddedipoffice/voicemail\_email2.htm Las t Modified: 23/07/2013

# Switching On Email Notification

When you switch on email notification, you can also select the type of notification required.

# To switch on email notification:

1. [Log](http://marketingtools.avaya.com/knowledgebase/user/ipoffice/mergedProjects/embeddedipoffice/accessingyourmailbox.htm) in to your mailbox.

2.Select the required type of email notification.

- For an email alert: Press \*02. When you have a new voicemail message in your mailbox, you will receive an email advising you of this.
- To have the message forwarded to your email: Press \*01. When you have a new voicemail message in your mailbox, the system forwards it to your email address as an attachment. The system deletes the original message from your mailbox.

© 2014 AVAYA 15-604067 Issue 13.a.- 11:08, 13 February 2014 (switching\_on\_email\_notificatio.htm)

Performance figures, data and operation quoted in this document are typical and must be specifically confirmed in writing by Avaya before they become applicable to any particular order or contract. The company reserves the right to make alterations or amendments at its own discretion. The publication of information in this document does not imply freedom from patent or any other protective rights of Avaya or others.

All trademarks identified by (R) or TM are registered trademarks or trademarks respectively of Avaya Inc. All other trademarks are the property of their respective owners.

http://marketingtools .avaya.com/knowledgebase/user/ipoffice/mergedProjects /embeddedipoffice/s witching\_on\_email\_notificatio.htm Las t Modified: 30/05/2013

# Switching Off Email Notification

You can turn off email notification when it is not required. Doing this does not change your other email settings.

# To switch off email notification:

- 1. [Log](http://marketingtools.avaya.com/knowledgebase/user/ipoffice/mergedProjects/embeddedipoffice/accessingyourmailbox.htm) in to your mailbox.
- 2.Press \*03. You hear a confirmation message.

© 2014 AVAYA 15-604067 Issue 13.a.- 11:08, 13 February 2014 (switching\_off\_email\_notificati.htm)

Performance figures, data and operation quoted in this document are typical and must be specifically confirmed in writing by Avaya before they become applicable to any particular order or contract. The company reserves the right to make alterations or amendments at its own discretion. The publication of information in this document does not imply freedom from patent or any other protective rights of Avaya or others.

All trademarks identified by (R) or TM are registered trademarks or trademarks respectively of Avaya Inc. All other trademarks are the property of their respective owners.

http://marketingtools .avaya.com/knowledgebase/user/ipoffice/mergedProjects /embeddedipoffice/s witching\_off\_email\_notificati.htm Las t Modified: 26/02/2013

# **Outcalling**

You can receive notification of a new voice message by using the outcalling feature. When you receive a new message, the voicemail system notifies you by calling a number that you have set. You can then retrieve the message from the number at which you received the notification. Systems running IP Office Release 7.0 or higher support this option.

Each outcalling alert rings for a duration you can set. The default is 15 seconds. The call ends if not answered. If answered, the system prompts you to enter your mailbox [password](http://marketingtools.avaya.com/knowledgebase/user/ipoffice/mergedProjects/embeddedipoffice/changing_your_password.htm). When answer, the outcalling call automatically ends if:

- You press \*# to indicate that you do not want any more outcalling calls for the current new messages.
- You enter the wrong password 3 times.
- More than 5 minutes passes with no response.

Up to 3 outcalling calls are attempted, with a minimum of 15-minutes between calls, unless you answer and press  $**\#$  or access your mailbox by another method. If you receive any more new messages in the meantime they do not restart the outcalling attempts.

This section covers the following actions:

- Initial outcalling [configuration](http://marketingtools.avaya.com/knowledgebase/user/ipoffice/mergedProjects/embeddedipoffice/configure_outcalling.htm)
- Setting your outcalling [destination](http://marketingtools.avaya.com/knowledgebase/user/ipoffice/mergedProjects/embeddedipoffice/set_your_outcalling_destinatio.htm)
- Setting your [outcalling](http://marketingtools.avaya.com/knowledgebase/user/ipoffice/mergedProjects/embeddedipoffice/set_your_outcalling_timeout.htm) timeout
- Turning [outcalling](http://marketingtools.avaya.com/knowledgebase/user/ipoffice/mergedProjects/embeddedipoffice/turning_outcalling_on.htm) on
- Turning [outcalling](http://marketingtools.avaya.com/knowledgebase/user/ipoffice/mergedProjects/embeddedipoffice/turning_outcalling_off.htm) off
- [Answering](http://marketingtools.avaya.com/knowledgebase/user/ipoffice/mergedProjects/embeddedipoffice/answering_outcalling_calls.htm) outcalling calls

© 2014 AVAYA 15-604067 Issue 13.a.- 11:08, 13 February 2014 (outcalling.htm)

Performance figures, data and operation quoted in this document are typical and must be specifically confirmed in writing by Avaya before they become applicable to any particular order or contract. The company reserves the right to make alterations or amendments at its own discretion. The publication of information in this document does not imply freedom from patent or any other protective rights of Avaya or others.

All trademarks identified by (R) or TM are registered trademarks or trademarks respectively of Avaya Inc. All other trademarks are the property of their respective owners.

> http://marketingtools .avaya.com/knowledgebase/user/ipoffice/mergedProjects /embeddedipoffice/outcalling.htm Las t Modified: 06/06/2013

## Initial Outcalling Configuration

The first time you access the outcalling menus, the system prompts you to set a destination number for outcalling alerts. Once set, you can then change the [number](http://marketingtools.avaya.com/knowledgebase/user/ipoffice/mergedProjects/embeddedipoffice/set_your_outcalling_destinatio.htm), turn [outcalling](http://marketingtools.avaya.com/knowledgebase/user/ipoffice/mergedProjects/embeddedipoffice/turning_outcalling_off.htm) on, turn outcalling off and change the [timeout](http://marketingtools.avaya.com/knowledgebase/user/ipoffice/mergedProjects/embeddedipoffice/set_your_outcalling_timeout.htm) used for how long outcalling calls ring.

#### To configure outcalling:

- 1. Press \*07. An announcement tells you that you have not configured outcalling.
- 2. Press 1 to configure your outcalling options. You need to specify the destination telephone number where you want to receive your new voicemail notification.
- 3.When you have configured an outcalling destination number, you can turn outcalling on/off.

© 2014 AVAYA 15-604067 Issue 13.a.- 11:08, 13 February 2014 (configure\_outcalling.htm)

▴▾◀▶▯▵◮ऽ▭⋇

Performance figures, data and operation quoted in this document are typical and must be specifically confirmed in writing by Avaya before they become applicable to any particular order or contract. The company reserves the right to make alterations or amendments at its own discretion. The publication of information in this document does not imply freedom from patent or any other protective rights of Avaya or others.

All trademarks identified by (R) or TM are registered trademarks or trademarks respectively of Avaya Inc. All other trademarks are the property of their respective owners.

> http://marketingtools .avaya.com/knowledgebase/user/ipoffice/mergedProjects /embeddedipoffice/configure\_outcalling.htm Las t Modified: 26/02/2013

▴▾◀▶▯▵◬ਖ਼◚

# Setting Your Outcalling Destination

You can add or change the telephone number that outcalling uses.

### To set your outcalling destination number:

1. [Log](http://marketingtools.avaya.com/knowledgebase/user/ipoffice/mergedProjects/embeddedipoffice/accessingyourmailbox.htm) in to your mailbox.

2.Press \*07 to access your outcalling settings.

3.Press 1.

- 4.Press 2 for number entry.
- 5.Press 1 and then enter the number that you want outcalling to call. Remember to include any external dialing prefix that you would normally dial to make the call.
	- $\bullet$  A  $*$  in the number is treated as a pause (1.5 seconds) in the dialing.
	- To enter a  $\#$  into the number: Dial  $* \#$ .
	- You can also use internal numbers as your outcalling destination. The calls will follow any internal forwarding and will honor do not disturb. However, the outcalling attempt ends if the call goes to voicemail.

6.Press # to finish number entry.

© 2014 AVAYA 15-604067 Issue 13.a.- 11:08, 13 February 2014 (set\_your\_outcalling\_destinatio.htm)

Performance figures, data and operation quoted in this document are typical and must be specifically confirmed in writing by Avaya before they become applicable to any particular order or contract. The company reserves the right to make alterations or amendments at its own discretion. The publication of information in this document does not imply freedom from patent or any other protective rights of Avaya or others.

All trademarks identified by (R) or TM are registered trademarks or trademarks respectively of Avaya Inc. All other trademarks are the property of their respective owners.

http://marketingtools .avaya.com/knowledgebase/user/ipoffice/mergedProjects /embeddedipoffice/set\_your\_outcalling\_des tinatio.htm Las t Modified: 30/05/2013

## Setting Your Outcalling Timeout

The timeout controls how long the outcalling call rings the destination number before hanging up if not answered. The default is 15 seconds with the maximum being 59 seconds.

If the destination specified is an internal number, outcalling does not go to voicemail if unanswered. However, if the destination is an external number with its own voicemail, the timeout must be set to less than the time before the external voicemail might answer. For example, if you have voicemail active for your mobile telephone, where any calls go to voicemail if not answered after 30 seconds, you must set the outcalling timeout to less than 30 seconds.

### To set your outcalling timeout:

- 1.[Log](http://marketingtools.avaya.com/knowledgebase/user/ipoffice/mergedProjects/embeddedipoffice/accessingyourmailbox.htm) in to your mailbox.
- 2.Press \*07 to access your outcalling settings.

3.Press 1.

- 4.Press 3 for timeout entry.
- 5.Enter a number between 5 and 59 and then press #.

© 2014 AVAYA 15-604067 Issue 13.a.- 11:08, 13 February 2014 (set\_your\_outcalling\_timeout.htm)

▴▾◀▶▯▵◮▢◰⋇

Performance figures, data and operation quoted in this document are typical and must be specifically confirmed in writing by Avaya before they become applicable to any particular order or contract. The company reserves the right to make alterations or amendments at its own discretion. The publication of information in this document does not imply freedom from patent or any other protective rights of Avaya or others.

All trademarks identified by (R) or TM are registered trademarks or trademarks respectively of Avaya Inc. All other trademarks are the property of their respective owners.

http://marketingtools .avaya.com/knowledgebase/user/ipoffice/mergedProjects /embeddedipoffice/set\_your\_outcalling\_timeout.htm Las t Modified: 29/05/2013

▴▾◀▶▯▵◬◻▣⋇

# Turning Outcalling On

Once you have a set an outcalling destination, you can choose to switch outcalling on.

#### To turn outcalling on:

- 1. [Log](http://marketingtools.avaya.com/knowledgebase/user/ipoffice/mergedProjects/embeddedipoffice/accessingyourmailbox.htm) in to your mailbox.
- 2.Press \*07 to access your outcalling settings.
- 3.Press 9 to switch outcalling on.

© 2014 AVAYA 15-604067 Issue 13.a.- 11:08, 13 February 2014 (turning\_outcalling\_on.htm)

Performance figures, data and operation quoted in this document are typical and must be specifically confirmed in writing by Avaya before they become applicable to any particular order or contract. The company reserves the right to make alterations or amendments at its own discretion. The publication of information in this document does not imply freedom from patent or any other protective rights of Avaya or others.

All trademarks identified by (R) or TM are registered trademarks or trademarks respectively of Avaya Inc. All other trademarks are the property of their respective owners.

> http://marketingtools .avaya.com/knowledgebase/user/ipoffice/mergedProjects /embeddedipoffice/turning\_outcalling\_on.htm Las t Modified: 26/02/2013

▴▾◀▶▯▵◬◻▣⋇

# Turning Outcalling Off

You can turn outcalling off. Doing this does not delete the outcalling number or timeout you have set.

#### To turn outcalling off:

- 1. [Log](http://marketingtools.avaya.com/knowledgebase/user/ipoffice/mergedProjects/embeddedipoffice/accessingyourmailbox.htm) in to your mailbox.
- 2.Press \*07 to access your outcalling settings.
- 3.Press 6 to switch outcalling off.

© 2014 AVAYA 15-604067 Issue 13.a.- 11:08, 13 February 2014 (turning\_outcalling\_off.htm)

Performance figures, data and operation quoted in this document are typical and must be specifically confirmed in writing by Avaya before they become applicable to any particular order or contract. The company reserves the right to make alterations or amendments at its own discretion. The publication of information in this document does not imply freedom from patent or any other protective rights of Avaya or others.

All trademarks identified by (R) or TM are registered trademarks or trademarks respectively of Avaya Inc. All other trademarks are the property of their respective owners.

> http://marketingtools .avaya.com/knowledgebase/user/ipoffice/mergedProjects /embeddedipoffice/turning\_outcalling\_off.htm Las t Modified: 26/02/2013

When you have a new message, the system tries to call your outcalling destination number three times with a 15 minute interval between each call.

## To collect a message:

1.Answer the outcalling alert.

- 2. When you hear the outcalling announcement, enter your extension number and press #. You hear the "Welcome to Avaya IP Office" announcement.
- 3.Log in to voicemail in the usual way and collect your new message.

# To cancel further message notification:

- 1.Answer the outcalling alert.
- 2. When you hear the outcalling announcement, enter \*#. The system cancels any further outcalling for that new message. You still receive outcalling alerts for any subsequent new message.

© 2014 AVAYA 15-604067 Issue 13.a.- 11:08, 13 February 2014 (answering\_outcalling\_calls.htm)

▴▾◀▶▯▵◮▢◰⋇

Performance figures, data and operation quoted in this document are typical and must be specifically confirmed in writing by Avaya before they become applicable to any particular order or contract. The company reserves the right to make alterations or amendments at its own discretion. The publication of information in this document does not imply freedom from patent or any other protective rights of Avaya or others.

All trademarks identified by (R) or TM are registered trademarks or trademarks respectively of Avaya Inc. All other trademarks are the property of their respective owners.

http://marketingtools .avaya.com/knowledgebase/user/ipoffice/mergedProjects /embeddedipoffice/ans wering\_outcalling\_calls .htm Las t Modified: 30/05/2013

# Document History

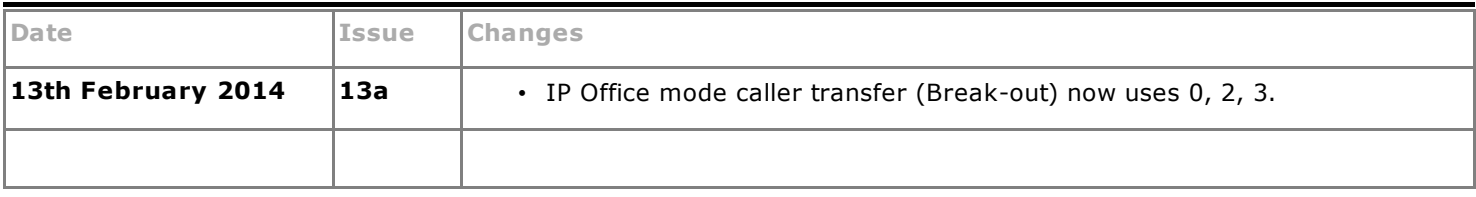

© 2014 AVAYA 15-604067 Issue 13.a.- 11:08, 13 February 2014 (document\_history.htm)

Performance figures, data and operation quoted in this document are typical and must be specifically confirmed in writing by Avaya before they become applicable to any particular order or contract. The company reserves the right to make alterations or amendments at its own discretion. The publication of information in this document does not imply freedom from patent or any other protective rights of Avaya or others.

All trademarks identified by (R) or TM are registered trademarks or trademarks respectively of Avaya Inc. All other trademarks are the property of their respective owners.

> http://marketingtools .avaya.com/knowledgebase/user/ipoffice/mergedProjects /embeddedipoffice/document\_his tory.htm Las t Modified: 13/02/2014